# First Choice VIP Care Plus Medical Specialty Solutions

Provider Training Presented by: Charmaine S. Everett

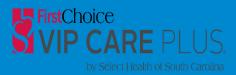

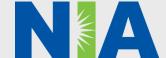

#### NIA Program Agenda

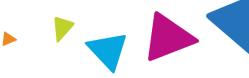

- Introduction to NIA
- Our Program
  - Authorization Process
  - Other Program Components
  - Provider Tools and Contact Information
- RadMD Demo
- Questions and Answers

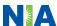

### NIA Specialty Solutions National Footprint / Medicaid Experience

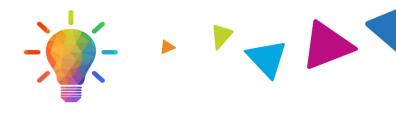

#### **National Footprint**

- Since 1995 delivering radiology benefits management solutions; one of the *go-to* care partners in industry.
- 79 health plans/markets partnering with NIA for management of advanced and/or cardiac imaging solutions.
- **32.78M national lives** participating in an NIA RBM nationally.
- Diverse populations Medicaid, Exchanges, Medicare, Commercial, FEP, Provider Entities.

#### Medicaid/Medicare Expertise/Insights

- **59 Medicaid plans/markets** with NIA RBM solutions in place.
- 2.18M Medicare Advantage lives participating in an NIA RBM program nationally.

### Intensive Clinical Specialization & Breadth

- Specialized Physician Teams
  - 160+ actively practicing, licensed, boardcertified physicians
  - 28 specialties and sub-specialties

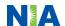

#### NIA's Prior Authorization Program

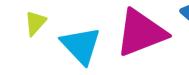

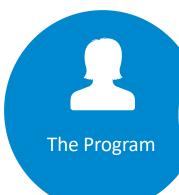

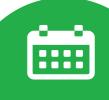

Important Dates

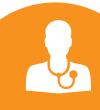

Procedures & Settings Included

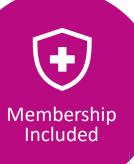

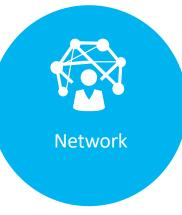

- First Choice VIP
  Care Plus will
  begin a prior
  authorization
  program
  through NIA for
  the
  management of
  outpatient
  imaging
  services.
- Program start date: February 1, 2022.
- Begin obtaining authorizations from NIA on February 1, 2022, via RadMD or Call Center for services rendered on or after February 1, 2022.

#### Procedures:

- CT/CTA
- CCTA
- MRI/MRA
- PET Scan
- Myocardial Perfusion Imaging
- MUGA Scan

#### Settings:

- Office
- Outpatient Hospital

Medicare

NIA will use the First Choice VIP Care Plus network of In-office providers, Free-Standing Imaging Facilities (FSF's), and Hospitals to deliver outpatient imaging services to First Choice VIP Care Plus members.

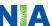

#### NIA's Prior Authorization Program

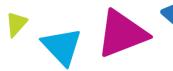

**Effective February 1, 2022:** Any services rendered on and after **February 1, 2022,** will require authorization. Only non-emergent procedures performed in an outpatient setting require authorization with NIA.

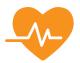

#### Procedures Requiring Authorization

- CT/CTA
- CCTA
- MRI/MRA
- PET Scan
- Myocardial Perfusion Imaging
- MUGA Scan

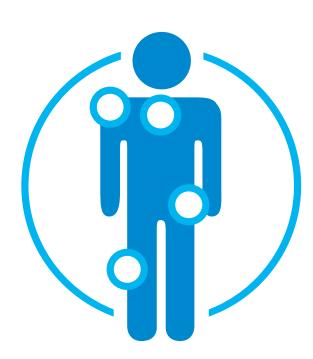

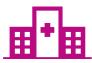

Excluded from the Program Procedures Performed in the following Settings:

- Hospital Inpatient
- Emergency Room
- Observation

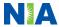

#### List of CPT Procedure Codes Requiring Prior Authorization

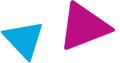

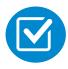

Review Claims/Utilization Review Matrix to determine CPT codes managed by NIA.

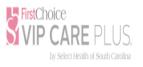

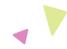

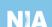

#### First Choice VIP Care Plus Utilization Review Matrix 2022

The matrix below contains the CPT 4 codes for which National Imaging Associates, Inc. (NIA)¹ manages on behalf of First Choice VIP Care Plus. This matrix is designed to assist in the resolution of claims adjudication and claims questions related to those services authorized by NIA. The "Allowable Billed Groupings" is meant to outline that if a given procedure is authorized, that any one of the listed procedure codes could be submitted on a claim representing that service. This assumes that the member is eligible at the time of the service, that appropriate rebundling rules are applied, that the claim includes an appropriate diagnosis code for the CPT code and that the service is performed within the validity period.

If a family of CPT codes is not listed in this matrix, an exact match is required between the authorized CPT code and the billed CPT code. If the exact match does not occur, the charge should be adjudicated accordingly.

\*Please note: Services rendered in an Emergency Room, Observation Room, Surgery Center or Hospital Inpatient setting are not managed by NIA.

| Authorized<br>CPT Code | Description                          | Allowable Billed Groupings                |
|------------------------|--------------------------------------|-------------------------------------------|
| 70336                  | MRI Temporomandibular Joint          | 70336                                     |
| 70450                  | CT Head/Brain                        | 70450, 70460, 70470                       |
| 70480                  | CT Orbit                             | 70480, 70481, 70482                       |
| 70486                  | CT Maxillofacial/Sinus               | 70486, 70487, 70488, 76380                |
| 70490                  | CT Soft Tissue Neck                  | 70490, 70491, 70492                       |
| 70496                  | CT Angiography, Head                 | 70496                                     |
| 70498                  | CT Angiography, Neck                 | 70498                                     |
| 70540                  | MRI Orbit, Face, and/or Neck         | 70540, 70542, 70543                       |
| 70551                  | MRI Internal Auditory Canal          | 70551, 70552, 70553, 70540, 7054<br>70543 |
| 70544                  | MRA Head                             | 70544, 70545, 70546                       |
| 70547                  | MRA Neck                             | 70547, 70548, 70549                       |
| 70551                  | MRI Brain                            | 70551, 70552, 70553                       |
| 70554                  | Functional MRI Brain                 | 70554, 70555                              |
| 71250                  | CT Chest                             | 71250, 71260, 71270                       |
| 71275                  | CT Angiography, Chest (non-coronary) | 71275                                     |
| 71550                  | MRI Chest                            | 71550, 71551, 71552                       |
| 71555                  | MRA Chest (excluding myocardium)     | 71555                                     |

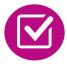

CPT Codes and their Allowable Billable Groupings.

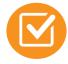

Located on <u>www.RadMD.com</u>.

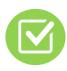

Defer to First Choice VIP Care Plus's Policies for Procedures not on Claims/Utilization Review Matrix.

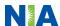

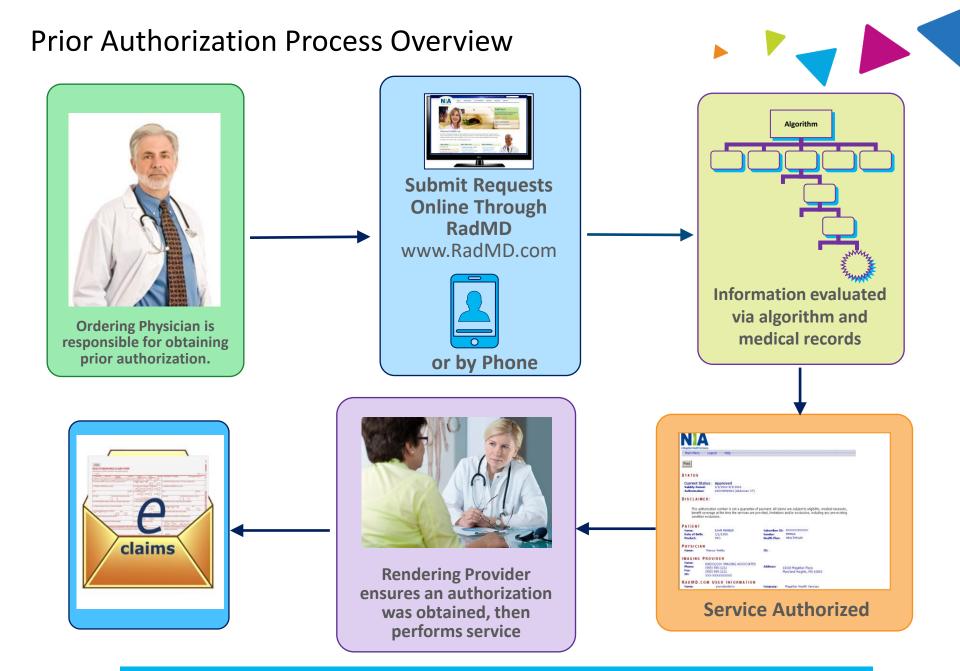

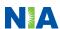

#### NIA's Clinical Foundation & Review

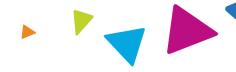

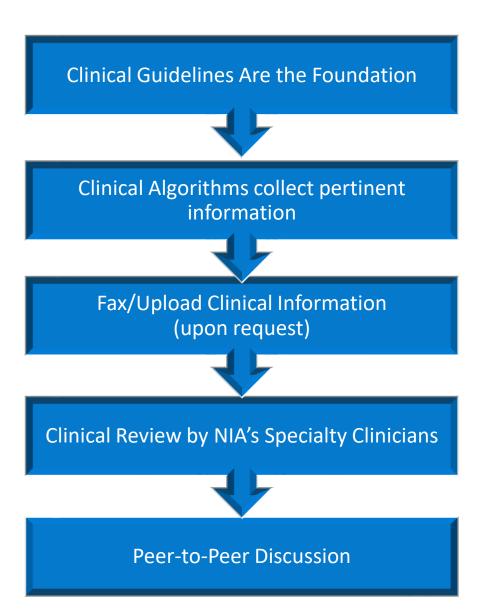

- Clinical guidelines were developed by practicing specialty physicians, through literature reviews and evidenced-based research. Guidelines are reviewed and mutually approved by the Plan and NIA Medical Officers and clinical experts.
   Clinical Guidelines are available on www.RadMD.com
- Algorithms are a branching structure that changes depending upon the answer to each question.
- The member's clinical information/medical record will be required for validation of clinical criteria before an approval can be made.
- NIA has a specialized clinical team.
- Peer-to-peer discussions are offered for any request that does not meet medical necessity guidelines.
- Our goal ensure that members are receiving appropriate care.

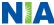

### Member and Clinical Information Required for Authorization

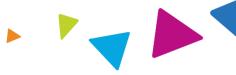

#### General

 Includes: ordering physician information, member information, rendering provider information, requested examination, etc.

#### **Clinical Information**

- Includes clinical information that will justify examination, symptoms and their duration, physical exam findings
- Preliminary procedures already completed (e.g., x-rays, CTs, lab work, ultrasound reports, scoped procedures, referrals to specialist, specialist evaluation)
- Reason the study is being requested (e.g., further evaluation, rule out a disorder)

Refer to the Prior Authorization Checklists on RadMD for more specific information.

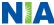

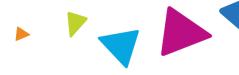

# Advanced Imaging Physical Medicine Genetic Testing Radiation Oncology Cardiology Pain Management Surgery

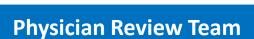

Physician Panel of Board-Certified Physician Specialists with ability to meet any State licensure requirements

Physician clinical reviewers conduct peer reviews on specialty products (cardiology, radiation oncology, interventional pain management, surgery, sleep management and genetic testing)

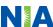

#### **Document Review**

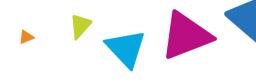

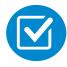

NIA may request member's medical records/additional clinical information.

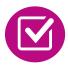

When requested, validation of clinical criteria within the member's medical records is required before an approval can be made.

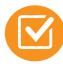

Ensures that clinical criteria that supports the requested test are clearly documented in medical records.

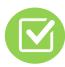

Helps ensure that members receive the most appropriate, effective care.

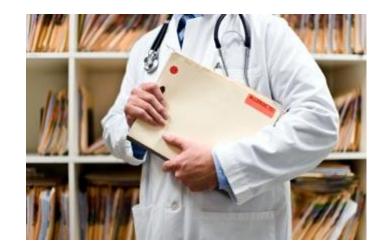

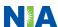

### NIA to Ordering Physician: Request for Additional Clinical Information

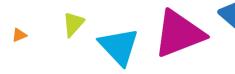

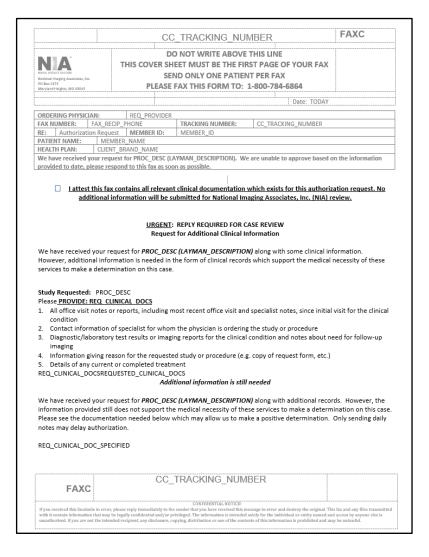

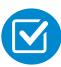

A fax is sent to the provider detailing what clinical information is needed, along with a fax cover sheet.

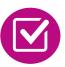

We stress the need to provide the clinical information as quickly as possible so we can make a determination.

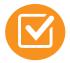

Determination timeframe begins after receipt of clinical information.

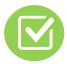

Failure to receive requested clinical information may result in non-certification.

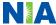

#### **Submitting Additional Clinical Information**

- Records may be submitted:
  - Upload to <u>www.RadMD.com</u>
  - Fax using that NIA coversheet
- Location of Fax Coversheets:
  - Can be printed from <u>www.RadMD.com</u>
  - Call 1-888-642-4814
- Use the case specific fax coversheets when faxing clinical information to NIA

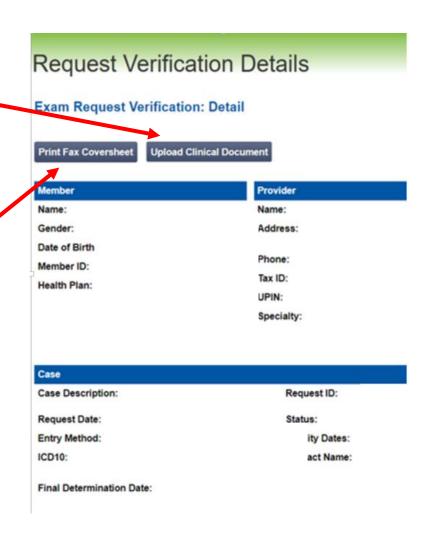

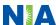

#### **Clinical Review Process**

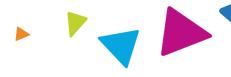

#### Physicians' Office Contacts NIA for Prior Authorization

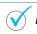

RadMD

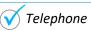

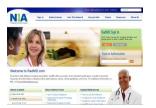

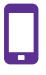

#### NIA Initial Clinical Specialty Team Review

- Additional clinical information submitted and reviewed Procedure Approved
- Additional clinical not complete or inconclusive Escalate to Physician Review

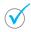

Designated & Specialized Clinical Team interacts with Provider Community.

1

2

System Evaluates Request Based on Information Entered by Physician

- Clinical information complete Procedure Approved
- Additional clinical information required Pends for clinical validation of medical records

4

#### **NIA Specialty Physician Reviewers**

 NIA Physician approves case <u>without</u> peer-to-peer

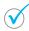

Peer-to-peer outbound attempt made if case is not approvable

- NIA Physician approves case with peer-to-peer
- Ordering Physician withdraws case during peerto-peer
- · Physician denies case based on medical criteria

Key NIA Differentiators

Generally the turnaround time for completion of these requests is within two (2) business days upon receipt of sufficient clinical information

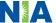

#### NIA Urgent/Expedited Authorization Process

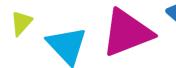

#### **Urgent/Expedited Authorization Process**

- If an urgent clinical situation exists (outside of a hospital emergency room) during business hours, please call NIA immediately.
- The NIA Website <u>www.RadMD.com</u> cannot be used for medically urgent or expedited prior authorization requests during business hours. Those requests must be processed by calling the NIA call center at 1-888-642-4814.
- Turnaround time is within 1 Business day not to exceed 72 Business Calendar Hours.

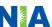

#### Notification of Determination

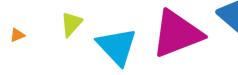

#### **Authorization Notification**

- Validity Period
  - Authorizations are valid for 30 days from the date of request.

#### **Denial Notification**

- Notifications will include an explanation of what services have been denied and the clinical rationale for the denial
- A peer-to-peer discussion can be initiated once the adverse determination has been made.
- In the event of a denial, providers are asked to follow the appeal instructions provided in their denial letter.
- Medicare re-opens are not available

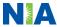

#### Claims and Appeals

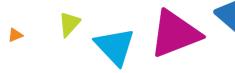

#### **How Claims Should be Submitted**

- Rendering providers/Imaging providers should continue to send their claims directly to First Choice VIP Care Plus.
- Providers are strongly encouraged to use EDI claims submission.
- Check on claims status by logging on to the First Choice VIP Care Plus website at

https://navinet.navimedix.com

#### **Claims Appeals Process**

- In the event of a prior authorization or claims payment denial, providers may appeal the decision through First Choice VIP Care Plus
- Providers should follow the instructions on their nonauthorization letter or Explanation of Payment (EOP) notification.

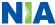

#### **Provider Tools**

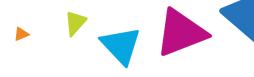

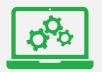

### RadMD Website www.RadMD.com

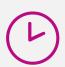

#### **Available**

24/7 (except during maintenance)

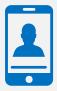

Toll Free Number 1-888-642-4814

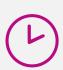

**Available** 

8:00 AM - 8:00 PM EST

- Request Authorization
- View Authorization Status
- View and manage Authorization
   Requests with other users
- Upload Additional Clinical Information
- View Requests for additional Information and Determination Letters
- View Clinical Guidelines
- View Frequently Asked Questions (FAQs)
- View Other Educational Documents

 Interactive Voice Response (IVR) System for authorization tracking

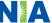

#### NIA's Website

#### www.RadMD.com

#### **RadMD Functionality Varies by User:**

- Ordering Provider's Office Submit requests for authorizations, Shared Access functionality, View and receives determinations for all requests
- Rendering Provider View approved, pended and in review authorizations for their facility. Ability to submit outpatient imaging requests on behalf of the ordering provider

### Online Tools Accessed through www.RadMD.com:

- NIA's clinical guidelines
- frequently asked questions
- Quick reference guides
- Checklist
- RadMD quick start guide
- Claims/utilization matrices

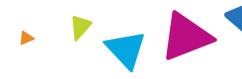

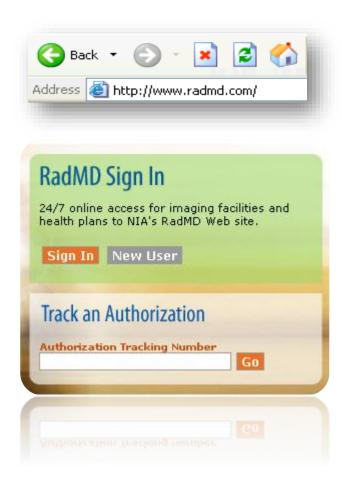

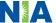

### Registering on RadMD.com To Initiate Authorizations

Everyone in your organization is required to have their own separate username and password due to HIPAA regulations.

#### STEPS:

- 1. Click the "New User" button on the right side of the home page.
- 2. Select "Physician's office that orders procedures"
- 3. Fill out the application and click the "Submit" button.
  - You must include your e-mail address in order for our Webmaster to respond to you with your NIA-approved username and password.

NOTE: On subsequent visits to the site, click the "Sign In" button to proceed.

Offices that will be both ordering and rendering should request ordering provider access, this will allow your office to request authorizations on RadMD and see the status of those authorization requests.

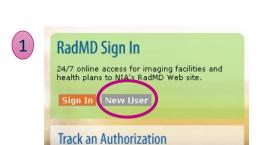

 -- Please Select an Appropriate Description --Physician's office that orders procedures

> Facility/office where procedures are performed Health Insurance company

Cancer Treatment Facility or Hospital that performs radiation oncology procedures Physicians office that prescribes radiation oncology procedures Physical Medicine Practitioner (PT. OT. ST. Chiro. etc.)

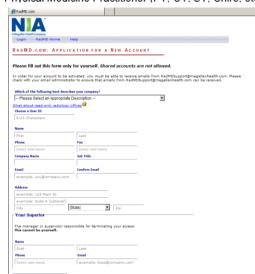

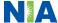

#### RadMD Enhancements

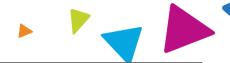

NIA offers a **Shared Access** feature on our <u>www.RadMD.com</u> website. Shared Access allows ordering providers to view authorization requests initiated by other RadMD users within their practice.

Want to see requests from other users in your practice? Try the new Shared Access feature under "Admin".

Dismiss

#### Request

Request an exam or specialty procedure

(including Cardiac, Ultrasound, Sleep Assessment)

Request Physical Medicine

Initiate a Subsequent Request

Request a Radiation Treatment Plan

Request Pain Management or Minimally Invasive

Procedure

Request Spine Surgery or Orthopedic Surgery

#### Search

View Request Status

Search by Tracking Number View All Online Requests

View Customer Service Calls

#### Admin

Shared Access

Clinical Guidelines

Edit your Personal Information

Change your Password

143 days until your password expires.

View the Online User Agreement

Health Plan Specific Educational Docs

#### Account Information

Tip Of The Day:

Keep your email address up to date. If your email address becomes invalid at any time, your account will be deactivated.

#### Quick Links:

Hours of Operation

Authorization Call Center Phone Numbers

Please take the 2020 Ordering Provider Satisfaction Survey here:
Ordering Provider Satisfaction Survey

#### Hot Topic:

National Imaging Associates, Inc. (NIA) will require providers to identify an "Ordering/Treating provider" and "Rendering Facility/Clinic" when submitting a prior authorization request, for all members with Aetna through www.RadMD.com or through our Call Center (866) 842-1542. Please review additional details on this process by visiting the Aetna webpage on RadMD.

If practice staff is unavailable for a period of time, access can be shared with other users in the practice. They will be able to view and manage the authorization requests initiated on <a href="https://www.RadMD.com">www.RadMD.com</a>, allowing them to communicate with members and facilitate treatment.

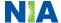

### Allows Users the ability to view all approved, pended and in review authorizations for facility

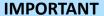

- Everyone in your organization is required to have their own separate user name and password due to HIPAA regulations.
- Designate an "Administrator" who will be able to grant privileges to desired Tax ID number(s).

#### STEPS:

- 1. Click the "New User" button on the right side of the home page.
- 2. Select "Facility/office where procedures are performed"
- 3. Fill out the application and click the "Submit" button.
  - You must include your e-mail address in order for our Webmaster to respond to you with your NIA-approved username and password.
- 4. New users will be granted immediate access.

NOTE: On subsequent visits to the site, click the "Sign In" button to proceed.

If you have multiple staff members entering authorizations and you want each person to be able to see all approved, pended and in review authorizations, they will need to register for a rendering username and password. Each user will need to complete an application on RadMD. This will allow users to see all approved, pended and in review authorizations under your Tax ID Number. Rendering access will also allow facility to submit outpatient imaging requests on behalf of ordering provider.

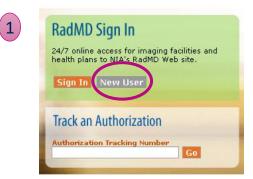

Physician's office that orders procedures
 Facility/office where procedures are performed

Health Insurance company

Cancer Treatment Facility or Hospital that performs radiation oncology procedures
Physicians office that prescribes radiation oncology procedures
Physical Medicine Practitioner (PT, OT, ST, Chiro, etc.)

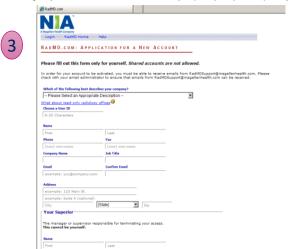

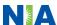

#### When to Contact NIA

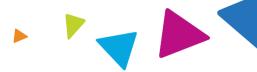

#### **Providers:**

| <b>Initiating or</b> |  |  |
|----------------------|--|--|
| checking the status  |  |  |
| of an authorization  |  |  |
| request              |  |  |
|                      |  |  |

- Website, <u>www.RadMD.com</u>
- Toll-free number 1-888-642-4814 Interactive Voice Response (IVR) System

## Initiating a Peer-to-Peer Consultation

Call 1-888-642-4814

### Technical Issues Provider Service Line

- RadMDSupport@evolent.com
- Call 1-800-327-0641

# Provider Education requests or questions specific to NIA

Charmaine S. Everett
 Sr. Manager, Provider Relations
 1-410-953-2615
 ceverett@evolent.com

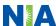

#### **RadMD Demonstration**

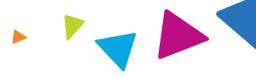

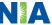

#### **Confidentiality Statement**

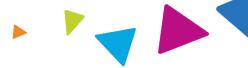

The information presented in this presentation is confidential and expected to be used solely in support of the delivery of services to First Choice VIP Care Plus members. By receipt of this presentation, each recipient agrees that the information contained herein will be kept confidential and that the information will not be photocopied, reproduced, or distributed to or disclosed to others at any time without the prior written consent of First Choice VIP Care Plus and Evolent Health, LLC.

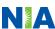

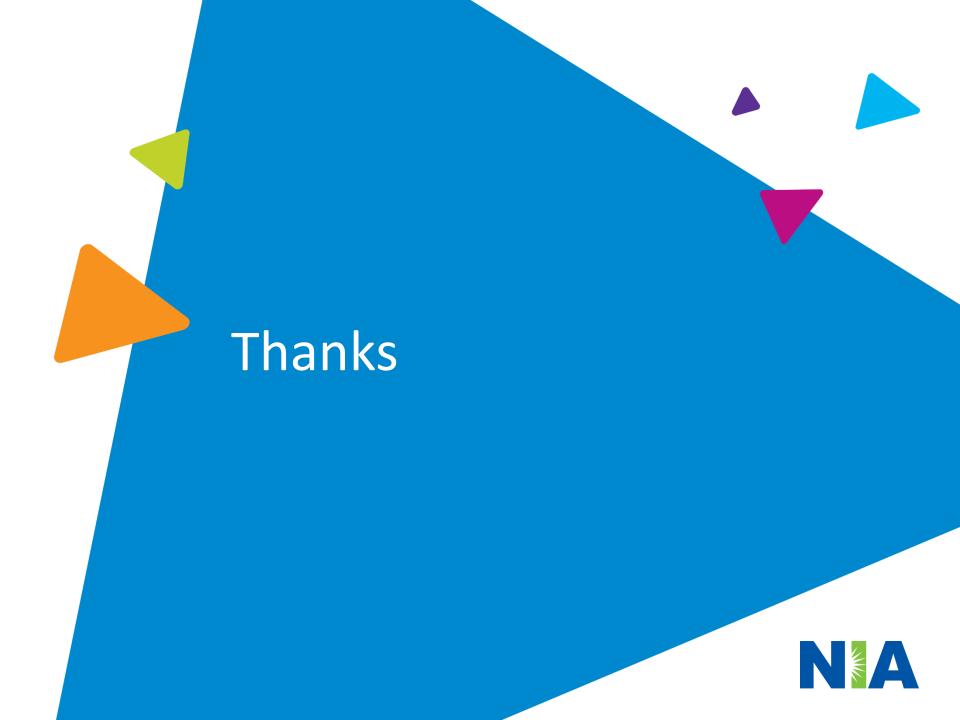